### **ILC XSEC Data Base**

### C. Calancha (KEK) calancha@post.kek.jp

June 21, 2014

**C. Calancha (calancha@post.kek.jp) [ILC XSEC Data Base](#page-16-0) June 21, 2014 1/17**

<span id="page-0-0"></span>

#### **Importance of databases**

- **O** Knowing where is stored the information is just half of the story.
- **O** Fast and efficient access to such information is also very important.
- Make info available to a broader audience (i.e. not ILC community members).

### **ILC XSEC DB**

- $\bullet$  It is extremelly useful tool (and necessary i would say).
- **Before ilc-xsec-db, every member in our physics group collecting all xsec.** 
	- Unefficient, painful,duplicate of efforts, dangerous (easy to introduce typos)...
	- Clearly this task should be centralized.
	- **•** People doing analysis should focus on analysis strategy.
- **Having a tool telling you how much H bosons you produce at given L & beam pol. is nice.** 
	- Useful for people deciding ILC stagging scenarios?
- O Or giving you the weighted cross section at your beam pol. is also nice.
	- Please, do not multiplicate by head on XXI century.
- O Original design as simple ASCII tables.
	- **o** Totally overcome.
	- Not: flexible enough, powerful enough, safe enough, fun enough.
	- **o** In summary, not enough.

### **General Design targets**

- **It should be fast and scalable.**
- Easy to use.  $\bullet$
- Extensible when new production samples comming. 0.
- It should report clear error messages about wrong input.  $\bullet$
- Nice an elegant (makes maintenance more fun).

### **Command Line Tool:** *The girl of my eyes (\*)*

- **O** Normal user should be available to run it.
	- Not enough privileges to run sql queries on kekcc.
- **■** Thought as a tool for interactive session
	- No intention to implement it within Marlin framework.
	- Not strictly necessary in order to record xsec in your final ntuple (see my last example).
- **P** Portability: target is to run on kekcc cluster, portability is not a goal.
	- Anyway it uses standard tools often installed by default on  $\text{Unix}$  enviroments.
	- $\bullet$  Running under Windows using  $Cyqwin$ ? (it should, if satisfied all dependences).

(\*) Sorry  $\alpha$ ,  $\beta$ ,  $\gamma$ , ...,  $\epsilon$ , ... (this is a joke, just ignore it).

# Web Interfaz.

## **Our memory is limited: Do not wasted it!**

- $\bullet$ This is the tool for coffee break discussions.
- You are on workshop, and one LHCb buddy asks you:  $\bullet$
- how many H do you expect on the channel X with L=Y at beam pol Z? Ο
- You dont remember and you feel a little shame...

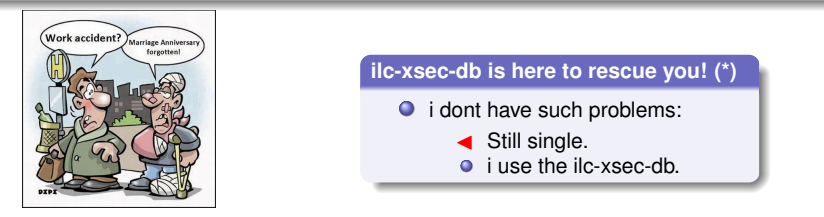

### **http://www-jlc.kek.jp/jlc/en/ilc-xsec-db**

- **O** Tested on Mozilla Firefox v24 (working well).
- Seems not working on Opera v12.16 and Internet Explorer.
- Not working for text-based browsers (anyone here use them?).
- ? Sorry i dont use neither Chrome nor Mac products.
- ? Any cell phone user can test it in such devices? (Sorry i dont use them!)

(\*) Sorry, ilc-xsec-db only contains ILC physics records.

## **Record this link in your web browser favourites**

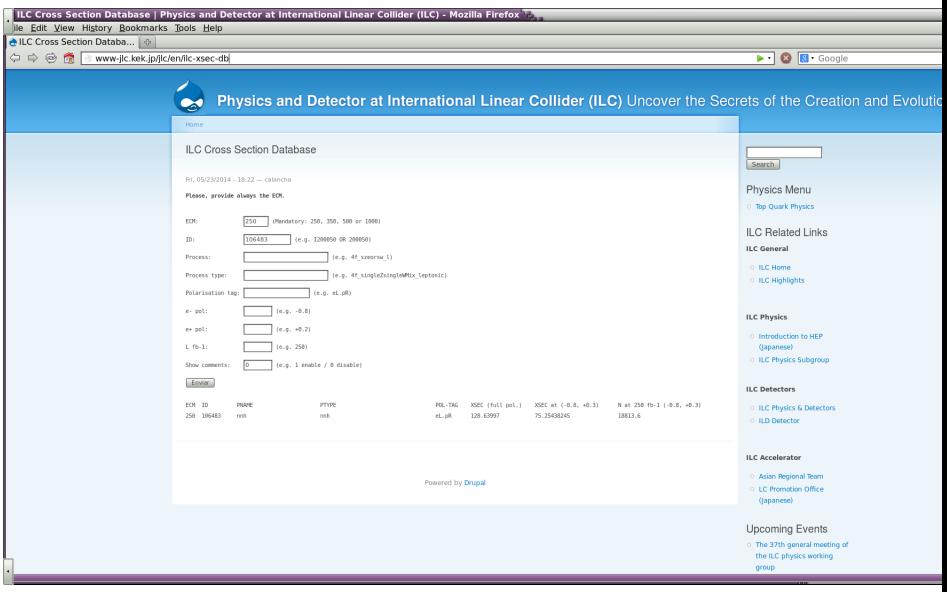

**C. Calancha (calancha@post.kek.jp) [ILC XSEC Data Base](#page-0-0) June 21, 2014 6/17**

# Command Line Tool

Latest version of command line here: http://www-jlc.kek.jp/jlc/en/subg/physics

Anyway, preferred method is to call this tool from kekcc (kekcc db always updated).

#### **ilc-xsec-db**

- **O** Include in your PATH the directory were ilc-xsec-db is located:
	- export PATH=/group/ilc/soft/samples/ilc-xsec-db/bin:\$PATH
- $\bullet$ Interfaz accept several options to set parameters and perform finer query.
	- **Both UNIX and GNU option styles are supported.**
- $\bullet$ Tested on kekcc cluster and it works.
- $\bullet$ If no options provided (or called with '-h') documentation on the options is displayed.
	- **•** Please, read this documentation before to use this tool.

### **How it performaces**

- $\bullet$  list all 'nnh' processes at ECM = 250 GeV:
	- Start: Fri Jun 13 13:24:57.431057000 JST 2014
	- **End: Fri Jun 13 13:24:57.638698000 JST 2014**
- Wow! that was really fast!
- List all samples contained in the db:
	- Start: Fri Jun 13 13:17:44.978739000 JST 2014
	- **End: Fri Jun 13 13:17:51.055819000 JST 2014**
- 6 seconds: ok for an interactive session.
- $\bullet$ The user interface consume most of the time:
	- From the bash manual: 'BUGS: It's too big and too slow.'

### **Both, web and command line versions are scalable**

- The web browser interfaz is sql based (scalability not a problem).
- **The core implementation of the terminal tool is based on hash tables.** 
	- Average cost independent of the number of elements stored.
	- **Including future TDR samples will not introduce any performance penalties.**
- Current version only accept single-value arguments (–name=nnh)
- One natural extension would be accept something like:  $-name=(nnh,4f,sznu.1)$  $\bullet$ 
	- **•** Considering to support this in the future (if i have time).
- With current version, you can 'simulate' such things calling program in a loop:

# **Example I**

### **Example I (\*)**

```
echo ;(
  names="4f_sznu_l nnh"
  ecm="250 500"
  for n in $names
  do
    for e in $ecm
    do
      ilc-xsec-db --name=$n --ecm=$e
    done
  done
)
```
### **Easy copy and paste**

- Calling inside loop your output dont show the terminal prompt.
- You can pass -v argument to get the name of the columns.
- All process name/type are from official metadata files.

(\*) Just an example, the string 'names' can contain arbitrary number of process names.

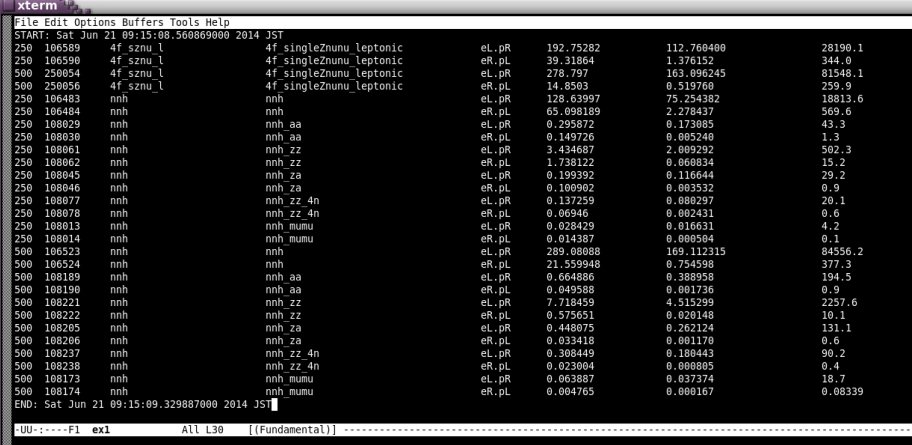

• Maybe user just interested in one specific Higgs mode in the nnh (see next example).

**C. Calancha (calancha@post.kek.jp) [ILC XSEC Data Base](#page-0-0) June 21, 2014 12/17**

#### **Example II**

```
echo;(
  names="4f_sznu_l nnh"
  ecm="250 500"
  for n in $names
  do
    for e in $ecm
    do
      [ "$n" = "nnh" ] \&\&\text{ ilc-xsec-db -n$$n --ecm=$e --type=nnh_zz$}[ "$n" == "nnh" ] ] | ilc-xsec-db -n$n --ecm=$e
    done
  done
)
```
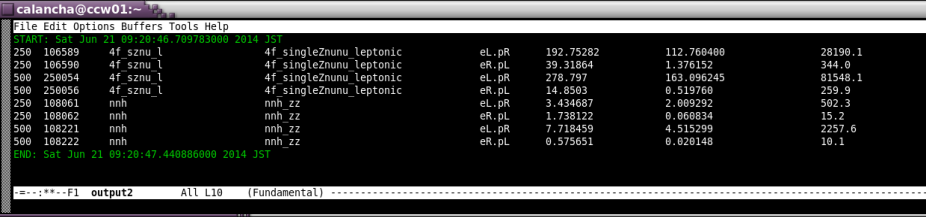

# **Unvaluable Tool when preparing submit scripts**

- $\bullet$  Its useful to store the xsec in your final ntuple.
- $\bigcirc$  I do it passing xsec as a parameter to my jobs.
- $\bullet$ ilc-xsec-db help me a lot of to do this fast and safe.

**/group/ilc/soft/samples/mc-dbd/ild/dst-merged/500-TDR ws/5f/ILD o1 v05/v01-16-p05 500**

- 0 Example: prepare job submission of above kekcc dir.
- Ο 5 fermions at 500 GeV (198 samples, that is, 198 DB queries to get the xsecs).

#### **Output: Took less than 10 s !!! (\*) (error free)** *I'm lovin' It*

```
START: Fri Jun 20 20:40:18 JST 2014
xsec=0.001051
./sub $DIR rv01-16-p05_500.sv01-14-01-p00.mILD_o1_v05.E500-TDR_ws.I37270.Pae_evvvv.eB.pL- \backslash$xml 1 1 1 $xsec
xsec=0.017090
./sub $DIR rv01-16-p05_500.sv01-14-01-p00.mILD_o1_v05.E500-TDR_ws.I37282.Pae_evvxx.eB.pL- \backslash$xml 1 1 1 $xsec
.
.
.
xsec=0.266465
./sub $DIR rv01-16-p05_500.sv01-14-01-p00.mILD_o1_v05.E500-TDR_ws.I37379.Pae_ellyy.eW.pR- \
$xml 1 1 1 $xsec
xsec=0.062400
./sub $DIR rv01-16-p05_500.sv01-14-01-p00.mILD_o1_v05.E500-TDR_ws.I37383.Pae_eyyyy.eW.pR- \
$xml 1 1 1 $xsec
END: Fri Jun 20 20:40:26 JST 2014
```
(\*)Here queries ran natively on elips (no external process calls). Running in standard way (BASH wrapper) would take much longer time. The safe way is ALWAYS running on the standard way.

**C. Calancha (calancha@post.kek.jp) [ILC XSEC Data Base](#page-0-0) June 21, 2014 15/17**

### **Summary**

- Developed ilc-xsec-db: a data base with cross sections of the official ILC MC samples.
- Web Interfaz to use with web browsers.
- Command line tool running at kekcc cluster.
	- **Fast enough for interactive session.**
	- Reliable, easy to use, easy to extend with new samples, scalable, elegant.

### **Plan**

- Keep update the database (adding future official samples).
- Keep small maintanance for fix eventual bugs found by users.
- I could extend capabilities if i found the time
	- Already have ideas about possible extensions but my time is limited.

<span id="page-16-0"></span>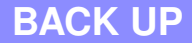